Bekijk het programma CT-3000 en en probeer alvast een keer het digibord te verbinden met het programma. Bekijk de instructiefilm en lees de manual door en bekijk het filmpje van dia 5. Lees het bronnenboek door, aangezien je deze informatie gebruikt bij de presentatie. Maak eventueel voor ieder kind een print van het diploma (zie pdf achter de lesvoorbereiding).

### **Bijzondere benodigdheden**

- Computers met internetaansluiting, liefst tenminste een per duo.

### **Lesorganisatie**

Indicatie lesopbouw: 30 minuten klassikaal 20 minuten zelfstandig

De kinderen bekijken de instructie van Lukas om het digibord te hacken. Dan gaan ze weer aan de slag in het Junior Computer Lab. Met CT-3000 veranderen ze een aantal zaken op het digibord. Omdat de kinderen het digibord 'besturen', kun je er geen gebruik meer van maken.

De kinderen ontdekken dat ze niet alleen hun leven thuis slimmer en aangenamer kunnen maken door de inzet van slimme apparaten en programma's. Ook hun leven in de klas kan slimmer, aangenamer en grappiger. Daarvoor gaan ze deze les het digibord 'hacken'. Ze nemen het over via de programmeertool CT-3000.

### **Lesdoelen op het digibord**

**Dit ga je doen:**

- Je kijkt in het Junior Computer Lab hoe je het digibord kunt hacken. - Je maakt het digibord smarter.

#### **Daarmee ontdek je ...**

- hoe je in het echt iets kunt programmeren dat je leven grappiger of makkelijker maakt.

#### **Bronnenboek**

In het bronnenboek staat het verhaal van de ontwikkeling van de computer. Deze informatie gebruik je in deze les.

### **Voorbereiding Lesdoelen Achtergrondinformatie Extra's**

Als je hackt breek je tijdelijk in in de computer van een ander. Hacken kan positief en negatief zijn. Negatief is natuurlijk, als je ongevraagd inbreekt en dingen gaat veranderen. In deze les gebruiken we het woord hacken op een positieve manier. De kinderen leveren een bijdrage aan de *smart* klas, door het digibord te hacken en hun reacties te geven op een presentatie die jij als leerkracht geeft.

### **Let op!**

De kinderen kunnen bijvoorbeeld chatten op het digibord. Maak vooraf afspraken daarover. De bedoeling is dat het een *smart* klas wordt (slimme klas). Daar gaan de chats en het programmeren over. Spreek dat duidelijk af en stel grenzen vast.

### **Filmpjes**

Hoe ging het honderd jaar geleden in de klas? Hoe gaat het tegenwoordig? [https://www.leraar24.nl/video/2904/de](https://www.leraar24.nl/video/2904/de-schoolklas-honderd-jaar-geleden#tab=0) [-schoolklas-honderd-jaar](https://www.leraar24.nl/video/2904/de-schoolklas-honderd-jaar-geleden#tab=0)[geleden#tab=0](https://www.leraar24.nl/video/2904/de-schoolklas-honderd-jaar-geleden#tab=0)

Over het hacken van computers: [http://www.schooltv.nl/video/het](http://www.schooltv.nl/video/het-klokhuis-hacken/#q=computer)[klokhuis-hacken/#q=computer](http://www.schooltv.nl/video/het-klokhuis-hacken/#q=computer)

Over slimme stoplichten, een goede toepassing van programmeren: [http://www.schooltv.nl/video/hoe](http://www.schooltv.nl/video/hoe-werken-verkeerslichten-geregeld-door-computersystemen/#q=computer)[werken-verkeerslichten-geregeld](http://www.schooltv.nl/video/hoe-werken-verkeerslichten-geregeld-door-computersystemen/#q=computer)[door](http://www.schooltv.nl/video/hoe-werken-verkeerslichten-geregeld-door-computersystemen/#q=computer)[computersystemen/#q=computer](http://www.schooltv.nl/video/hoe-werken-verkeerslichten-geregeld-door-computersystemen/#q=computer)

Over de communicatie tussen computers via het internet: [http://www.schooltv.nl/video/hoe](http://www.schooltv.nl/video/hoe-werkt-het-internet-computers-praten-met-elkaar/#q=computer)[werkt-het-internet-computers-praten](http://www.schooltv.nl/video/hoe-werkt-het-internet-computers-praten-met-elkaar/#q=computer)[met-elkaar/#q=computer](http://www.schooltv.nl/video/hoe-werkt-het-internet-computers-praten-met-elkaar/#q=computer)

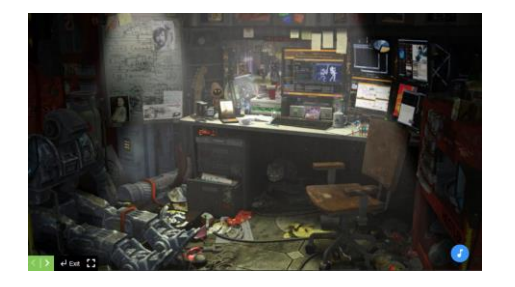

Kijk samen naar de foto. Vraag: *Wat zal dit voor kamer zijn? Hebben jullie een idee wat hier gebeurt? Wat is de persoon aan het doen, die hier woont?*

Vertel dat deze persoon aan het *hacken*  is. *Weet iedereen wat dit betekent? Een hacker is een persoon die (vaak zonder toestemming) de computer van een ander binnendringt.*

De essentie van deze les is, dat de kinderen programmeren gebruiken om de klas *smart* te maken. Dit doen ze via het digibord.

#### **DIA 1 DIA 2 DIA 3 DIA 4**

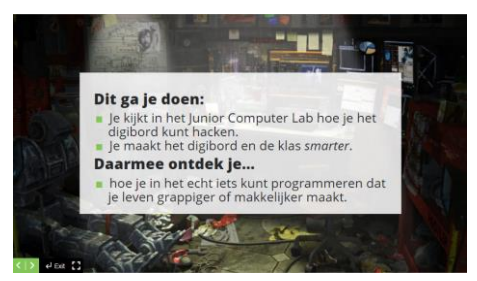

Bespreek samen met de kinderen wat ze in deze les gaan doen en wat ze gaan ontdekken.

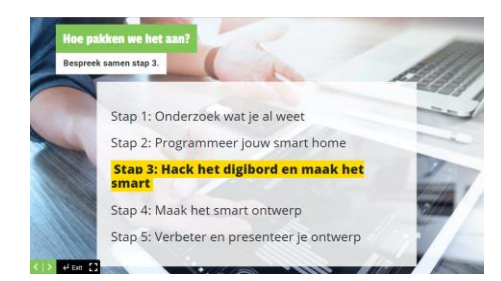

Vertel dat de kinderen nu bij stap 3 zijn in het Junior Computer Lab. Na het onderzoek en het programmeren van het *smart home*, gaan ze nu iets programmeren dat echt in de klas werkt.

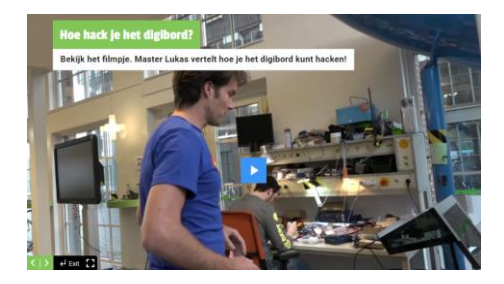

Kijk samen met de kinderen naar de masterclass van Lukas. Hierin vertelt hij over de volgende opdracht van het Junior Computer Lab: het digibord *hacken* en *smarte*r maken. Hoe doe je dat?

Wil je meer weten dan Lukas vertelt of het nog eens nalezen? Bekijk dan de manual bij deze lesvoorbereiding.

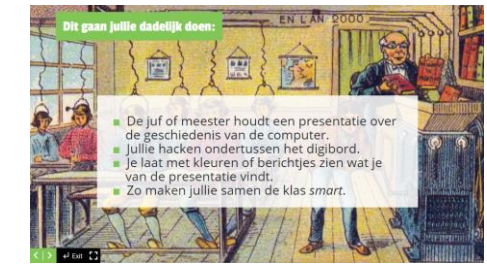

Straks gaan de kinderen het digibord hacken en heb je geen beschikking meer over het digibord.

Vertel eerst wat de bedoeling is van het vervolg van de les (digibord hacken met CT-3000.) Jij gaat een presentatie houden terwijl de kinderen ondertussen het digibord hacken. Daarmee zorgen zij ervoor dat de klas *smart* wordt.

 $\overline{\mathbf{y}}$  defined  $\overline{\mathbf{y}}$ 

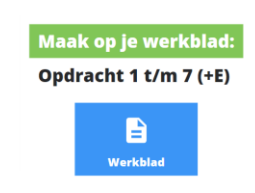

Bekijk met de kinderen de opdrachten op het werkblad even kort door en zorg dat ze snappen wat ze dadelijk moeten doen (het digibord hacken).

Belangrijk is dat ze weten dat ze hetzelfde moeten doen als in les 2, programmeren met CT-3000. Alleen wordt dadelijk hun computer verbonden met het digibord, net als in het filmpje met Lukas. Wat ze gaan programmeren, zien ze niet alleen zelf op hun computer, maar de hele klas kan meekijken op het digibord. Zo kunnen ze dus reageren op dat wat er in de les gebeurt.

### **DIA 5 DIA 6 DIA 7**

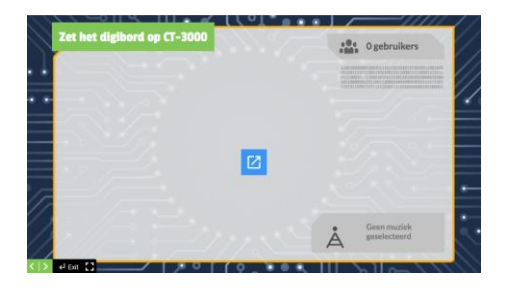

Klik op de link in de dia om het CT-3000-scherm op het digibord te activeren.

Laat alle kinderen het nummer linksboven in hun CT-3000-programma op hun computer overnemen, zoals op het werkblad staat. Ook verzinnen ze een naam. (Opdracht 1 t/m 5 van het werkblad.)

Nu hebben ze het digibord gehackt en kun jij als leerkracht het digibord niet meer gebruiken.

#### Ga als volgt verder:

1. Pak het bronnenboek en houd de presentatie over de inhoud. Hierbij hoort opdracht 6 van het werkblad. De kinderen reageren op wat je vertelt met de lamp of door een bericht te sturen. Reageer daarop, bijvoorbeeld verrast.

Vraag wat ze leuk vinden en laat ze dan reageren. Zorg voor interactie.

2. Doe daarna de quiz uit de bijlage achter deze lesvoorbereiding en laat de kinderen weer reageren. Hierbij hoort opdracht 7 van het werkblad. De groepjes geven hun antwoord via de chat op het digibord. Reageer op de antwoorden. Bepaal met elkaar wat het goede antwoord is.

3. (Alleen groep 7 en 8.) Is er nog tijd over, doe dan de poll, zie de bijlage. Hierbij hoort opdracht 8 van het werkblad. De kinderen geven antwoord via de lampen op het digibord.

JA: Lamp = (0,255,0) = groen NEE: Lamp = (255,0,0) = rood

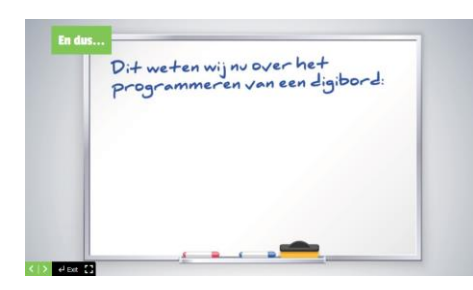

Schrijf op het digibord wat jullie geleerd hebben in deze les. Denk daarbij aan:

-Je moet de computer verbinden met het digibord.

- Als je fouten maakt in de code, dan lukt het programmeren niet.

- Je kunt het programmeren gebruiken om je klas slimmer te maken.

### **DIA 8 DIA 9**

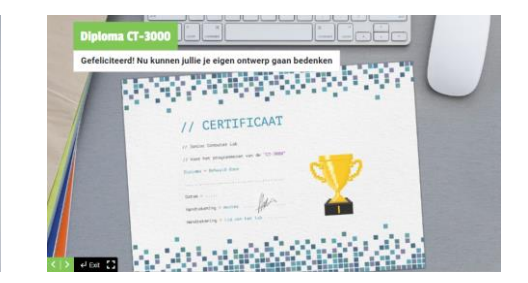

Feliciteer de kinderen dat ze hun eerste stappen in het Computer Lab goed hebben gezet en nu kunnen programmeren.

Deel eventueel de diploma's uit.

Zeg: *In de volgende les gaan jullie nu zelf iets voor een smart leven ontwerpen.*

## **Bijlage bij dia 7**

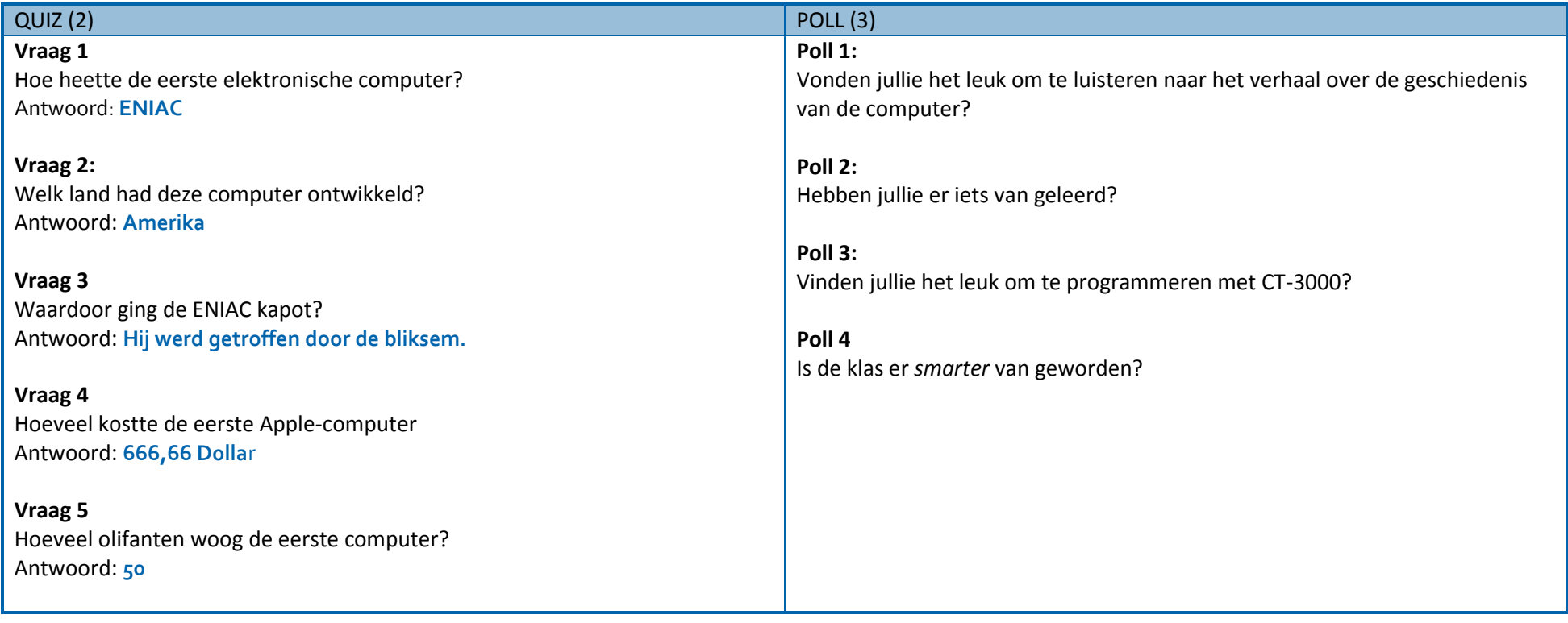

# // CERTIFICAAT

// Junior Computer Lab

// Voor het programmeren van de "CT-3000"

Diploma = Behaald door

 $Datum = ...$ 

Handtekening > master

Handtekening > lid van het lab . . . . . . . . **.** 

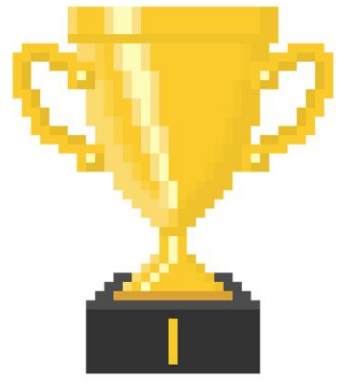

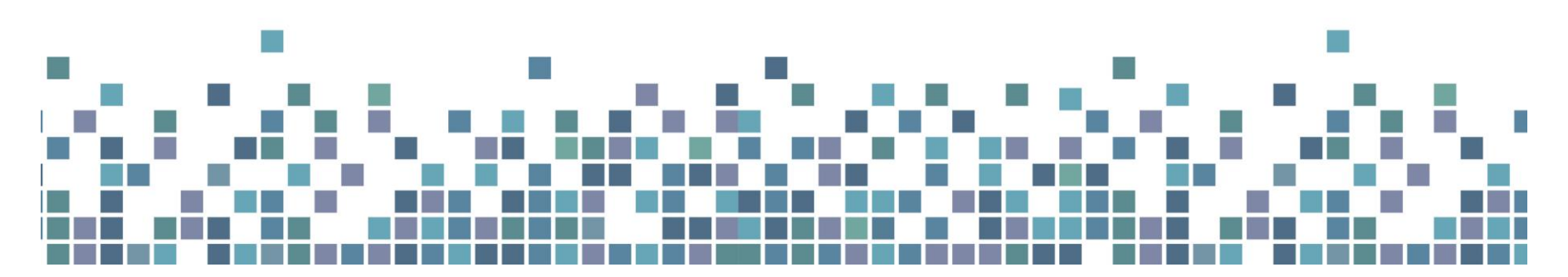

© Blink Educatie Pagina 6

### **Manual voor CT-3000**

CT-3000 is een online programmeertool. Tool is het Engelse woord voor gereedschap. CT-3000 is dus een gereedschap dat je helpt bij het programmeren. CT-3000 draait het best in de browsers Google Chrome en Safari. De url is: Voor de leerling[: http://www.ct3000.nl/#/tool](http://www.ct3000.nl/#/tool) Voor de leerkracht[: http://www.ct3000.nl/#/digibord](http://www.ct3000.nl/#/digibord)

#### **Verbinding met het digibord**

#### **Stap 1**

Verbind je computer met het digibordscherm. Typ het nummer in dat je op het digibord ziet. Let op: dat nummer is elke keer anders.

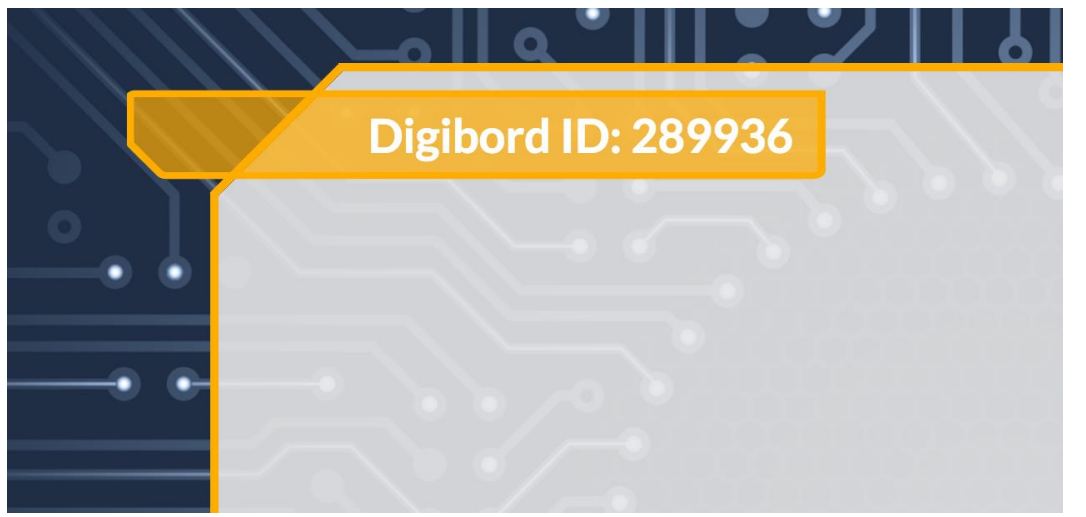

Je typt: digibord = 289936 (Hier komen de zes cijfers die er op het digibord staan, dit is voor elke les anders.)

**Stap 2**

Maak jullie groep aan.

Je typt: naam = "…", bijvoorbeeld: "Superheroes"

#### **De programmeertaal van CT-3000**

Om te programmeren gebruik je een programmeertaal. Die taal bestaat uit speciale woorden. Hieronder zie je de speciale woorden die CT-3000 kan begrijpen.

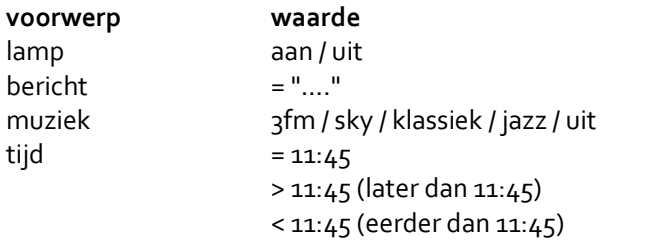

### **Moeilijker**

lamp (rood, groen, blauw), bijvoorbeeld (255,0,100) Je kunt de kleur van de lamp veranderen met de RGB-code. Het eerste getal is voor hoeveel rood erin moet. Het tweede hoeveel groen en het derde hoeveel blauw. De getallen liggen tussen de 0 en de 255.

#### **Woorden om opdrachten te maken**

Met de woorden hieronder kun je opdrachten maken:

als dan

en

=

Bijvoorbeeld:

 $1$  als tijd = 12:00 dan bericht = "PAUZE"

#### *Statusbalk*

Onderaan zie je de statusbalk. Daarin staan vier voorwerpen die je op het digibord kunt programmeren: de lamp, het bericht, de tijd en de muziek. Als je ze hebt geprogrammeerd, herken je ze aan het tekentje. In het voorbeeld hieronder zie je hoe het werkt.

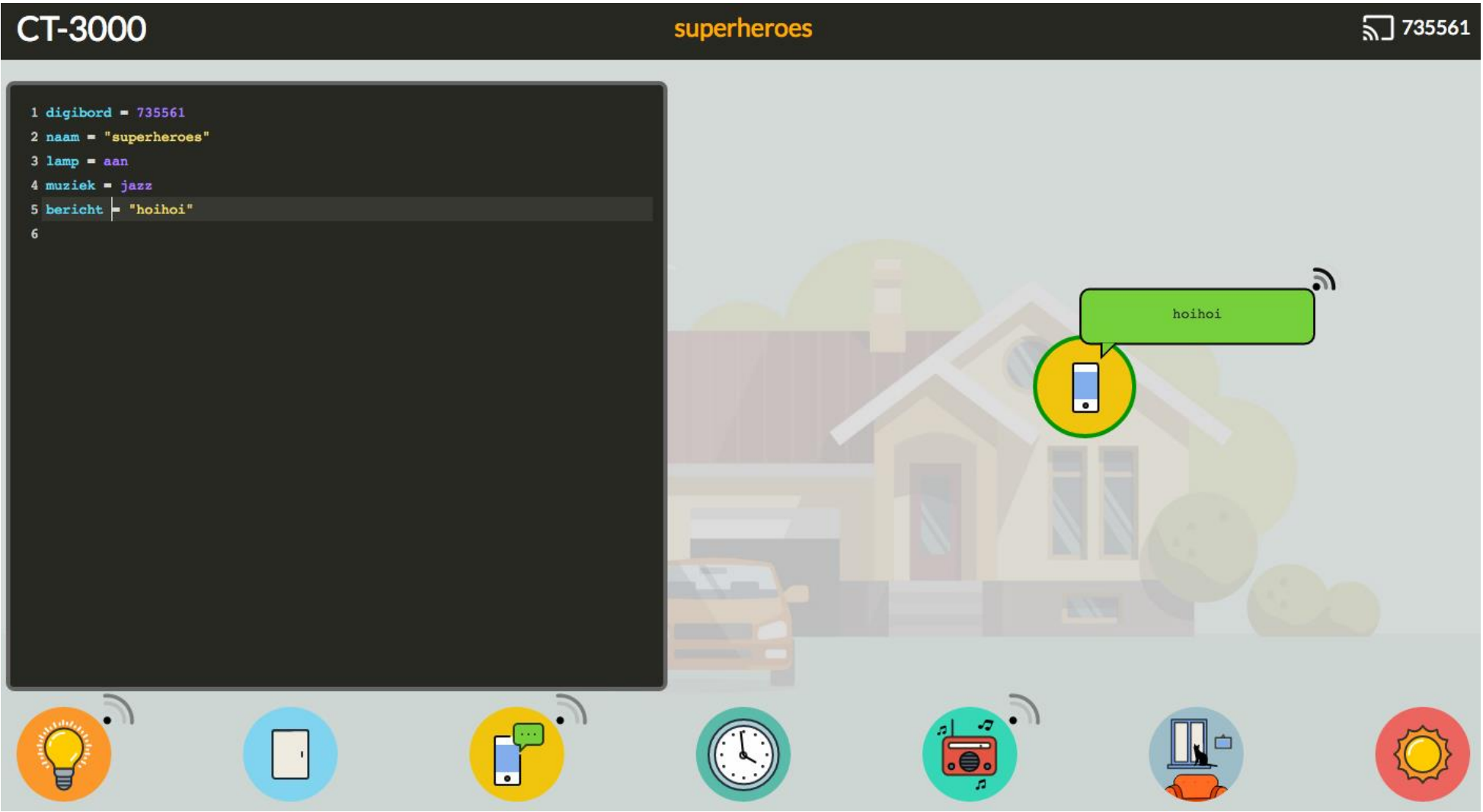